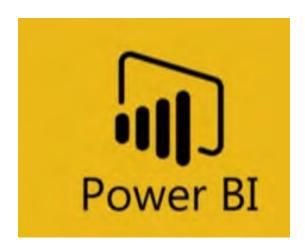

# Power BI Portfolio

SOME EXAMPLES OF MY WORK THROUGH JUNE 2020 ERIC NICHOLS

# Contents

| Background                                                     | 2  |
|----------------------------------------------------------------|----|
| Example 1: Re-work an existing report                          | 3  |
| Existing Report                                                | 3  |
| Revised version:                                               | 4  |
| Example 2: Comprehensive Executive Overview Report             | 5  |
| Example 3: Comprehensive Executive Overview Report - Version 2 | 9  |
| Example 4: Department Manager Overview Report                  | 13 |
| Example 5: Staff Personal Productivity Report - 1              | 16 |
| Example 6: Staff Personal Productivity Report - 2              | 18 |
| Example 7: E-Commerce Company                                  | 21 |
| Example 8: Safety Compliance Tracking                          | 24 |
| Example 9: Incident Reporting and Rate Calculations            | 27 |
| Example 10: Safety - Combined Dashboard                        | 29 |

## Background

I earned my Bachelor of Science in Accountancy from the University of Akron in Akron, OH in December 2011. Prior to graduation, I began working at a CPA firm as a tax intern, where I built a program in MS Access that tracked the thousands of tax return projects we were working on throughout the year in real-time.

An opportunity arose to make a switch, and I moved to the IT department, eventually becoming IT manager. As the company grew through acquisition, my team also grew, and the focus of my work

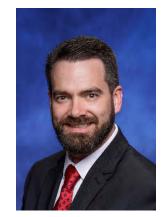

quickly became data, reporting, and data governance. I loved this transition and began focusing my career on doing work with the Microsoft Power Platform, with a heavy focus on Power BI for reporting. I earned relevant MS technical certifications (MCSA: BI Reporting; MCSA: SQL 2016 Database Administration; MCSE: Data Management and Analytics) and have passed additional relevant technical certification exams, including Implementing a Data Warehouse.

I have experience introducing Power BI to companies from the ground up - helping define a vision and a roadmap for reporting initiatives, defining reporting requirements, prioritizing requests, writing reports, and implementing the reporting infrastructure. I have 5+ years of experience as an O365 global admin and maintain a working knowledge of all Microsoft O365/M365/Azure offerings.

In addition to working with Power BI, Power Apps, and Power Automate I have many years of experience working with Excel, leveraging Power Query and VBA to produce powerful tools when other reporting solutions are not the right fit.

I have strong SQL skills and have a solid understanding of SQL Server environments as well as Azure and have been seeking to find a role that will leverage my current skills, challenge me, and allow me to continue to grow my skill set.

Included in this document are a few examples of some work I have done with Power BI. I start with an example of when I was asked to fix/improve some existing reports. I then show a few reports I have written recently as well as some of the functionality (screen shots do not properly demonstrate the interactivity, but you do get an idea). The first 4 reports are examples of the reports I have written for CPA firms, the final was written for a small ecommerce company.

I have additional examples and references as well, available upon request.

Thank you for your time,

### **Eric Nichols**

## Example 1: Re-work an existing report

## **Existing Report**

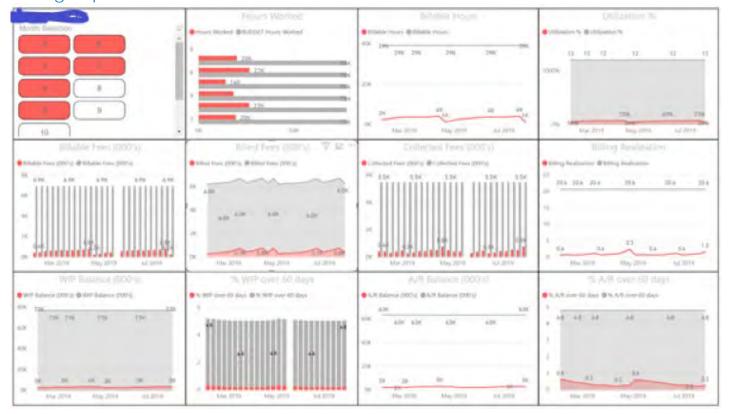

Figure 1 - Client's existing version (before)

Above is the client's existing report. The gray lines are supposed to represent prior-year (PY) data. The problem with these visualizations is that the PY data shown is the annual aggregate, not the YTD figure. The end result is that the client is comparing monthly totals to the previous annual total, resulting in a very poor presentation of the data – the actual data that matters (red) is hardly visible, and the scaling does not allow for a detailed look. Furthermore, the functionality of this report is very poor – slow loading and drill-down/drill-through capabilities do not exist. Multiple large tables from the same database are being queried and aggregated in the Power BI model. Finally, the report ultimately does not answer the question being asked – "What is the year over year comparison, on a monthly basis, of <the various metrics>?"

The solution was to consolidate the report by combining related metrics into the same visualization, therefore providing the end user with less to look at, yet a lot more relevant information at a glance. This was achieved by writing various SQL views to minimize the processing happening at the report level and simultaneously lightening the entire data model significantly. As you can see in the revised copy below, the CY is trending higher total hours, billable hours, and billed amounts (through February) compared to the PY. Billed amounts fall below PY values in March and April, and you can see that the beginning of this starts happening in February (as represented in the top-right visualization), when billed fees begin to diverge from the billable fees generated during the same period. The result that you cannot see is the significant performance improvement and high responsiveness of the interactions (cross filtering, slicing, etc.) within the report.

#### Revised version:

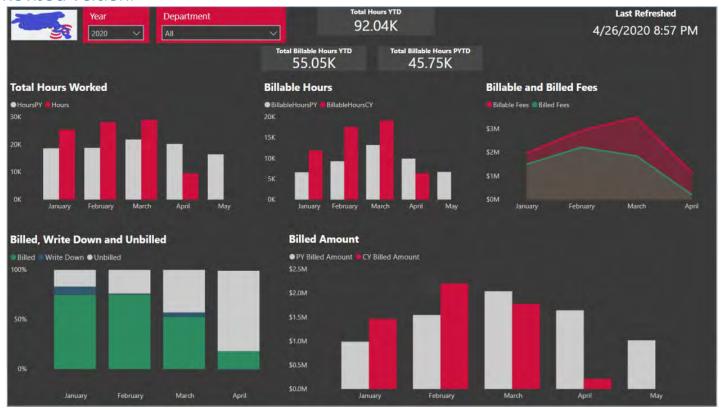

Figure 2 - Eric's revised version (after)

NOTE: One metric is missing from the revised version of the report as the client is preparing the required data.

#### Example 2: Comprehensive Executive Overview Report Last Updated: **FIRM OVERVIEW - YTD** 6/17/20 1:00 PM YTD Utilization vs. Goal YTD Realization vs. Goal **Hours by Department** 36.08K 79.00% YTD Charge Hours vs. Goal Non-Chargeable 38.36K **Actual Hours Actual Amounts** 44.86% \$5.42M 51 53.30K **Active Employees** 58.77K 61.87K (\$843.69K) 34.19K 36.44K 81.17% 34.19K 38.36K Write Down YTD Overall Realization

19.11K

YTD Non-Charge Hours

17.84K

Reg NG & CPE

615.40

Figure 3 – Page 1 of the report - A YTD Overview of Key Metrics for Executives

\$960.02K

\$3.62M

YTD Billed Amount

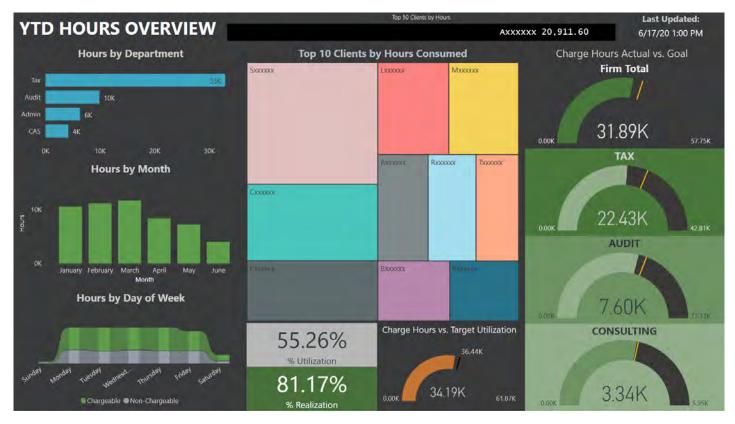

Figure 4 - Page 2 of the report - Hours Overview

79.00%

81.17%

YTD Realization

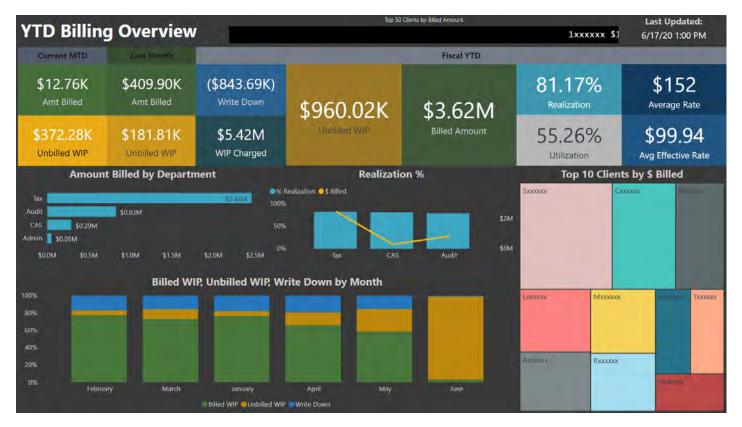

Figure 5 - Page 3 of the report - Billing Overview

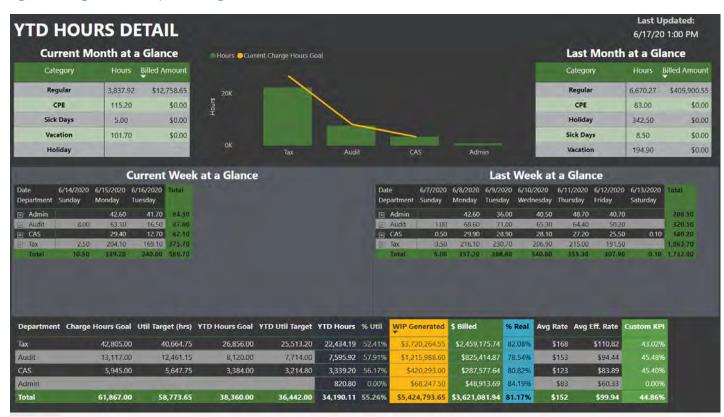

Figure 6 - Page 4 of the report - Hours Detail (with granular drill-down)

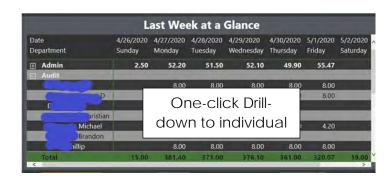

Figure 7 - Close up of one-click drill-down

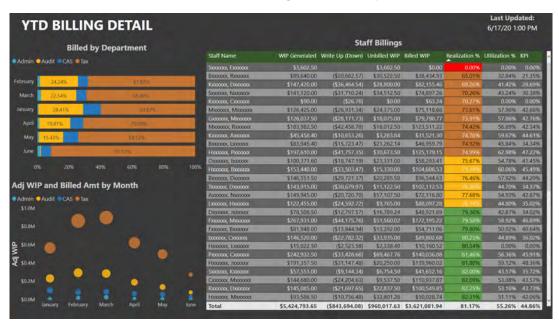

Figure 8 - Page 5 of the report - Billing Detail

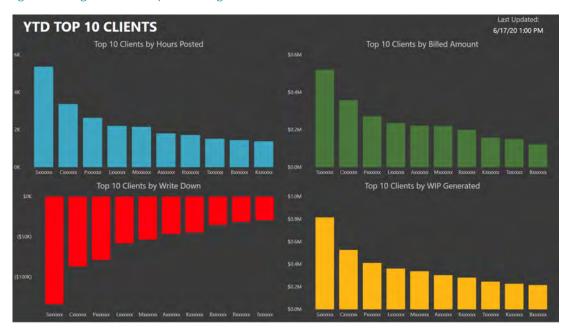

Figure 9 - Page 6 of the report - Top 10 (various dimensions)

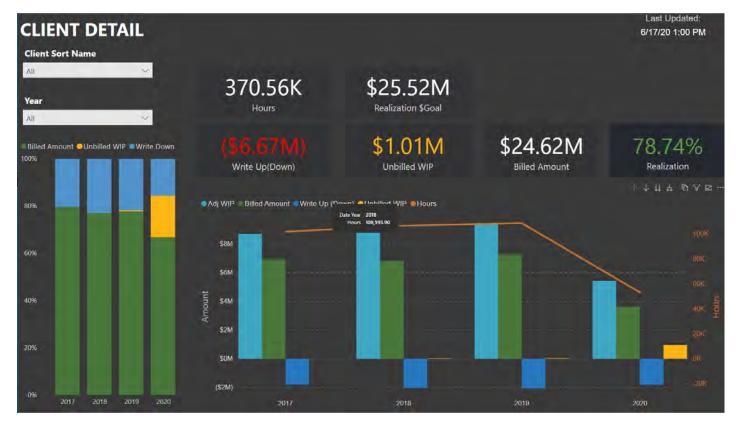

Figure 10 - Page 7 of the report - Client Detail (highlight/overview)

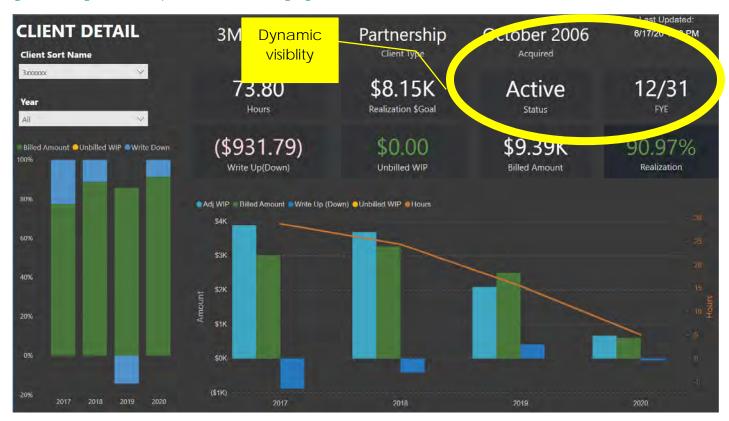

Figure 11 - Demonstration of use of dynamic visibility on various controls

## Example 3: Comprehensive Executive Overview Report - Version 2

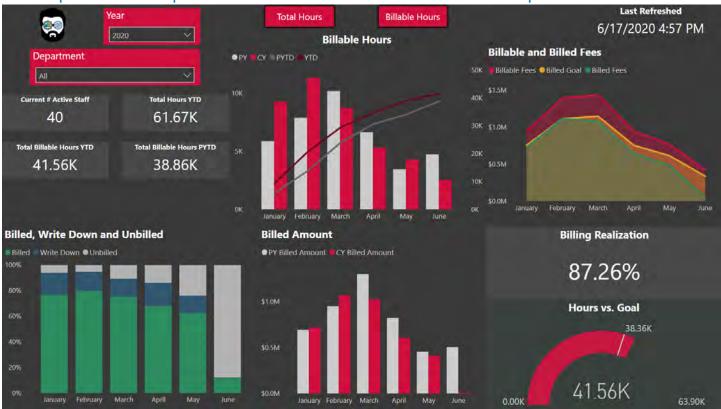

Figure 12 - YTD Comparative Overview

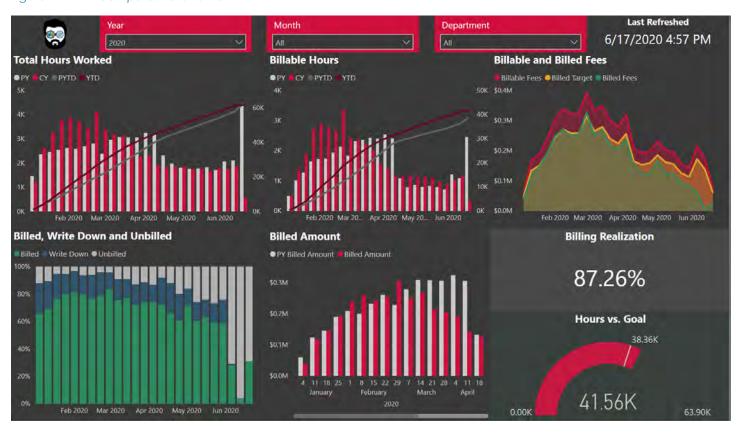

Figure 13- Interactive Weekly View

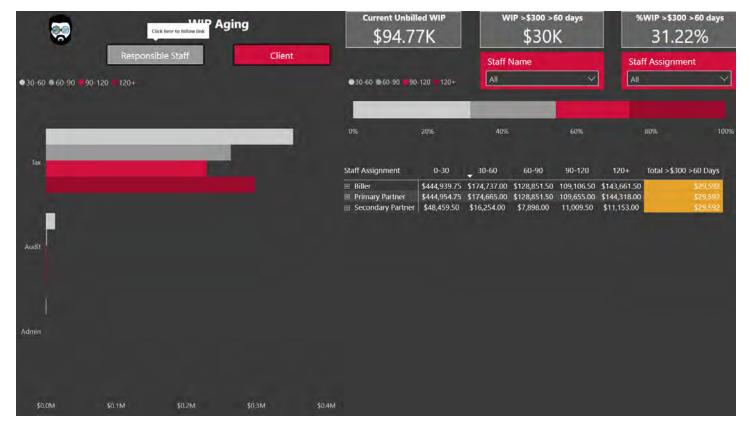

Figure 14- WIP Aging - by Staff

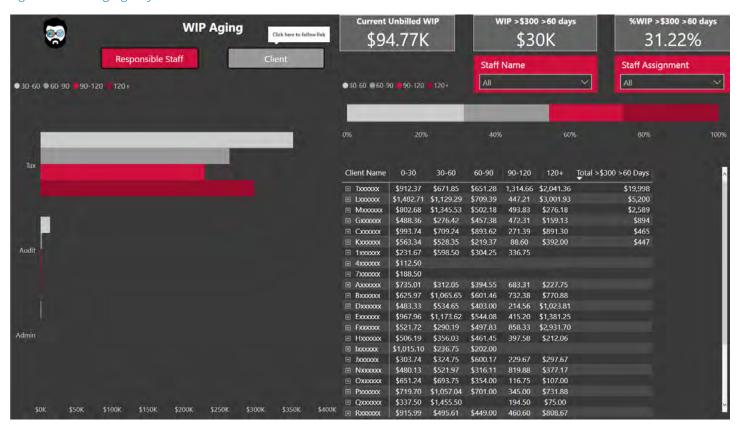

Figure 15- WIP Aging by Client

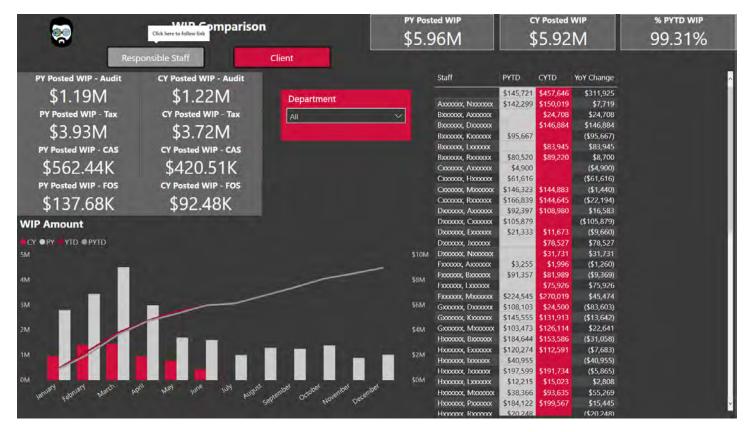

Figure 16 - WIP YoY Comparison by Staff

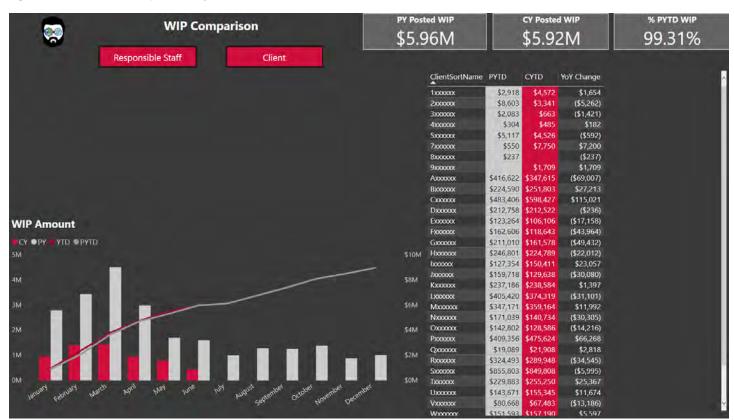

Figure 17- WIP YoY Comparison by Client

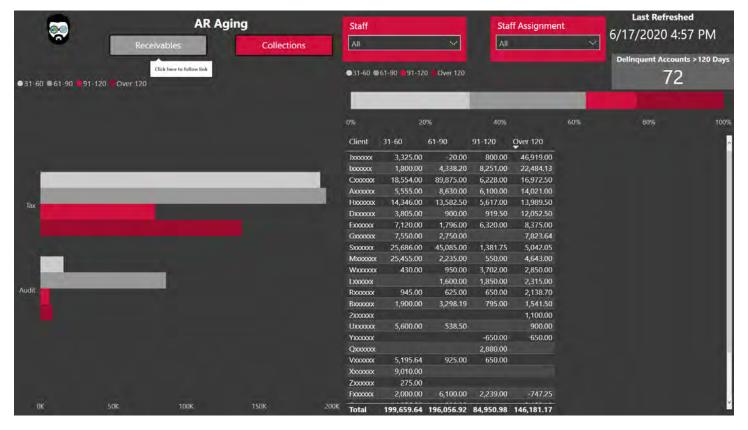

Figure 18 - AR Aging

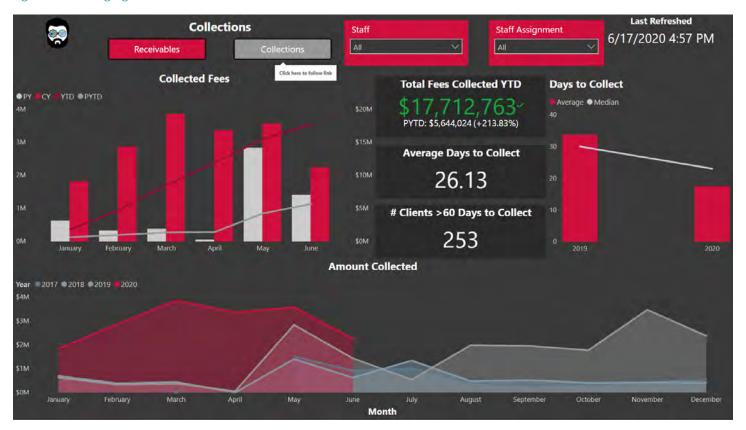

Figure 19 - Collections

## **Example 4: Department Manager Overview Report**

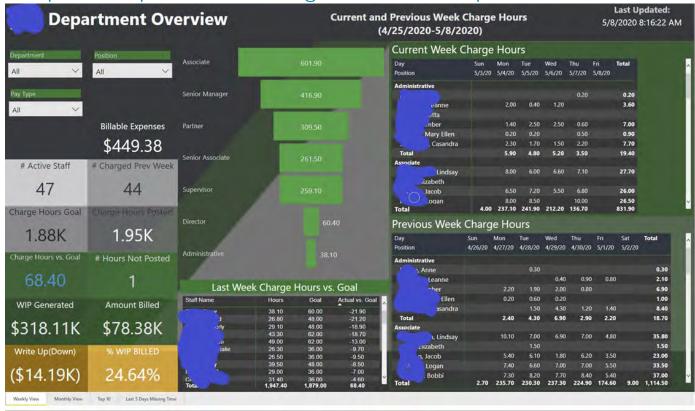

Figure 20 - Department Manager's Overview

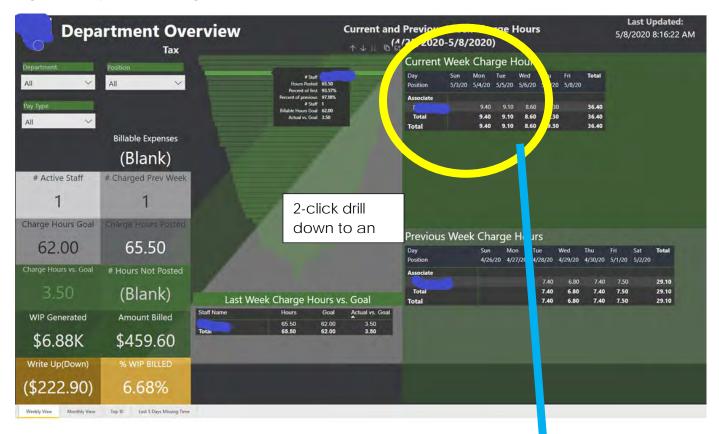

Figure 21 - 2-click drill-down to individual

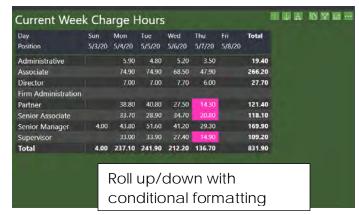

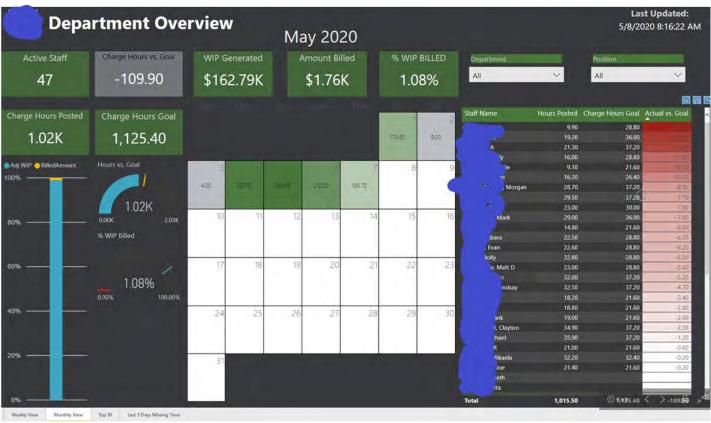

Figure 22 - Page 2 of the report - Monthly View

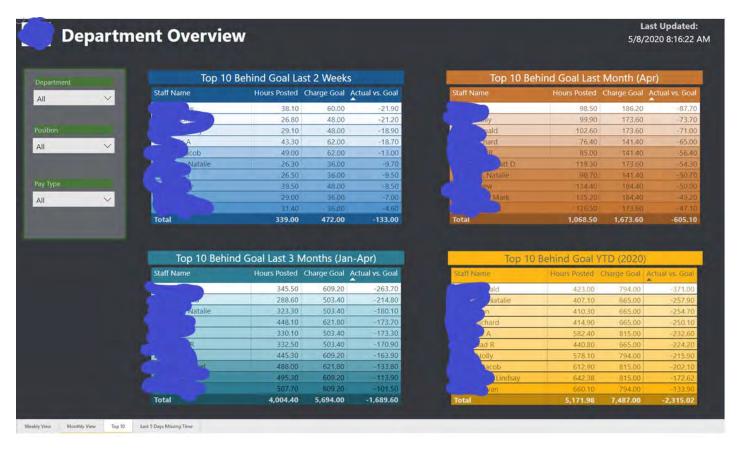

Figure 23 - Page 3 of the report - Top 10 (various dimensions)

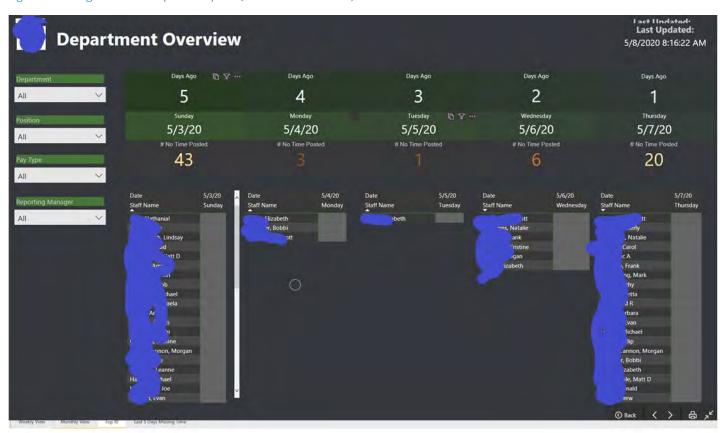

Figure 24 - Page 4 of the report - Last 5 days missing time (non-compliance report)

## Example 5: Staff Personal Productivity Report - 1

Staff Personal Productivity reports are implemented with row-level security (RLS) to display only data pertinent to the user viewing the report.

In this example, in addition to controlling productivity data, the WIP and AR pages are only accessible to staff members at or above a certain level.

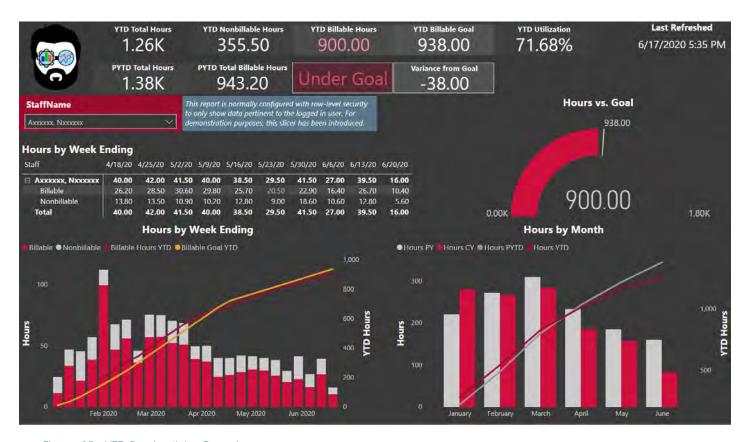

Figure 25 - YTD Productivity Overview

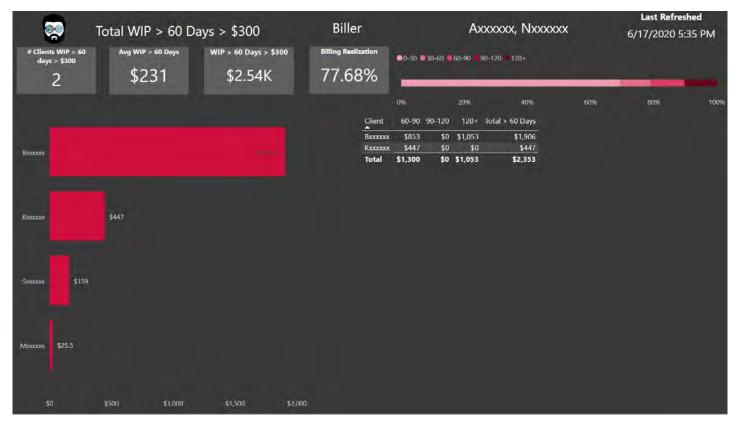

Figure 26 - WIP Aging

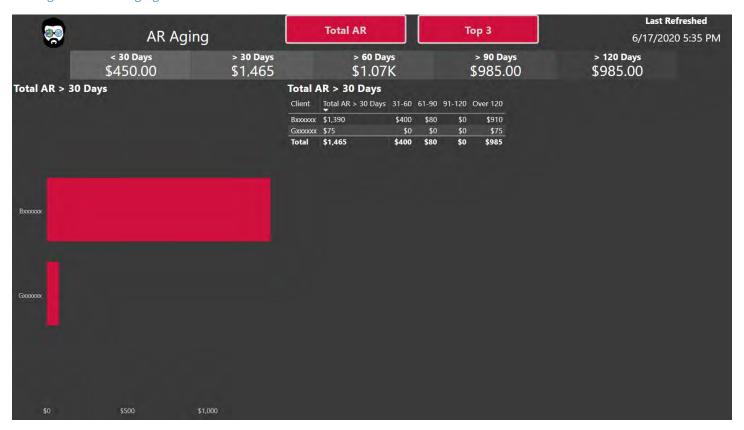

Figure 27- AR Aging

Example 6: Staff Personal Productivity Report - 2

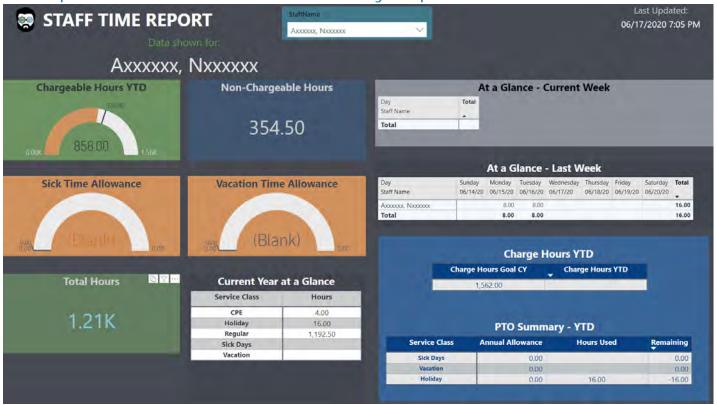

Figure 28 - Page 1 of the report (still under development, this report leverages RLS to filter the data for only the currently logged in user) – YTD

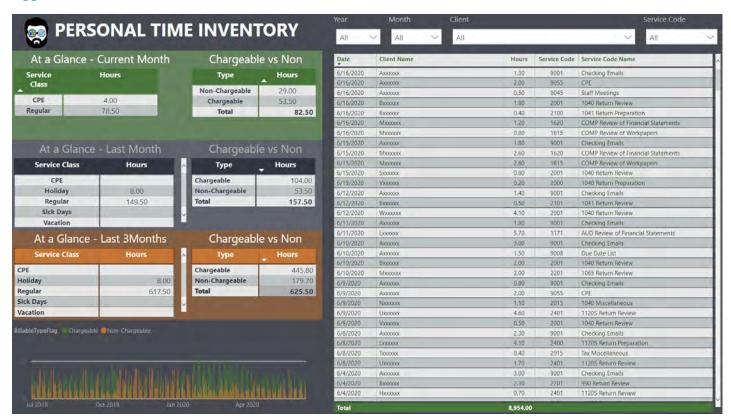

Figure 29 - Page 2 of the report - Time Inventory (historical through today)

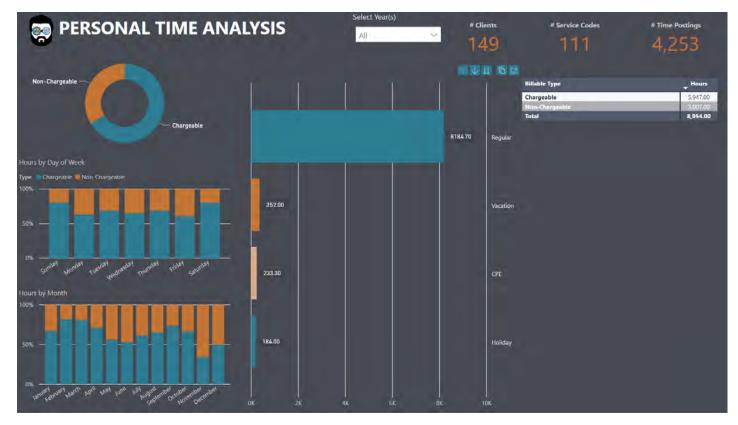

Figure 30 - Page 3 of the report - Time Analysis (historical through today)

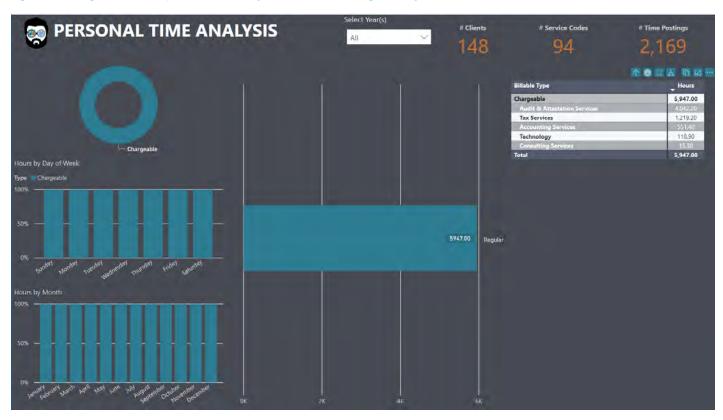

Figure 31 - Demonstration of report interactivity

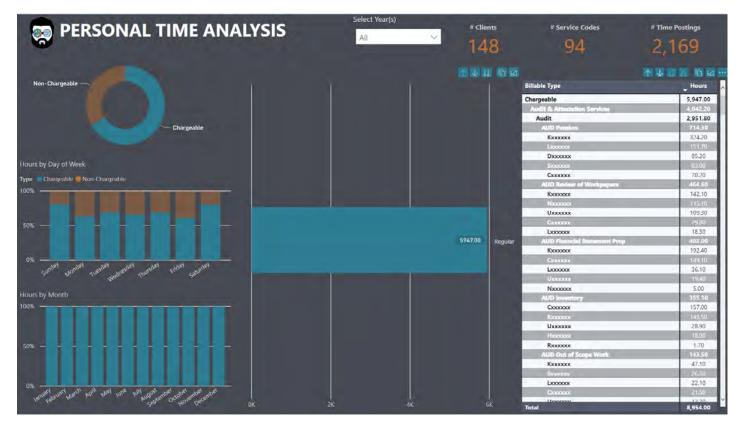

Figure 32 - Demonstration of 5-level drill-down from highest aggregation through most granular detail available (and every level in between)

Example 7: E-Commerce Company

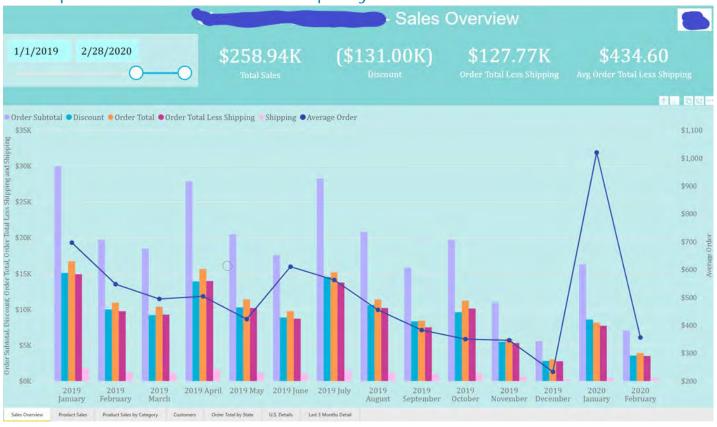

Figure 33 - Sales Overview

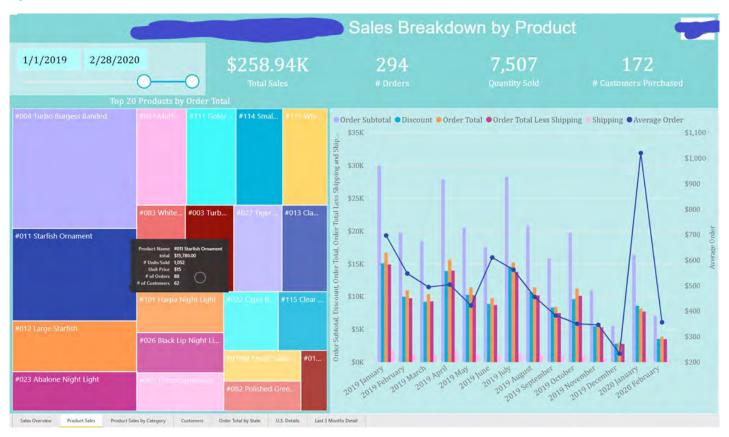

Figure 34 - Product Sales Overview

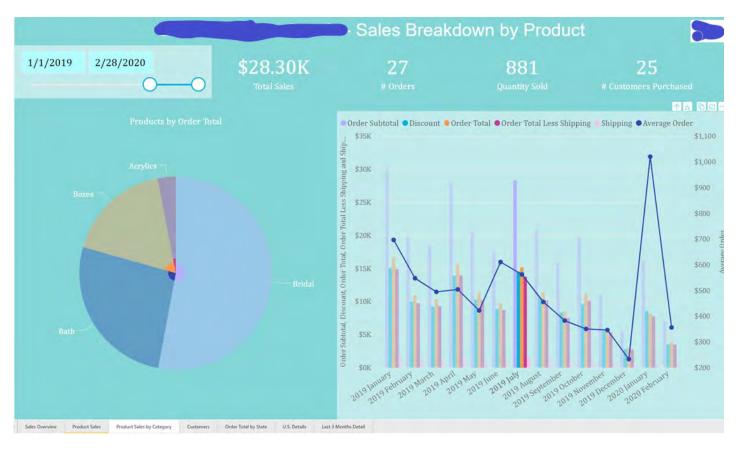

Figure 35 - Sales by Product Category

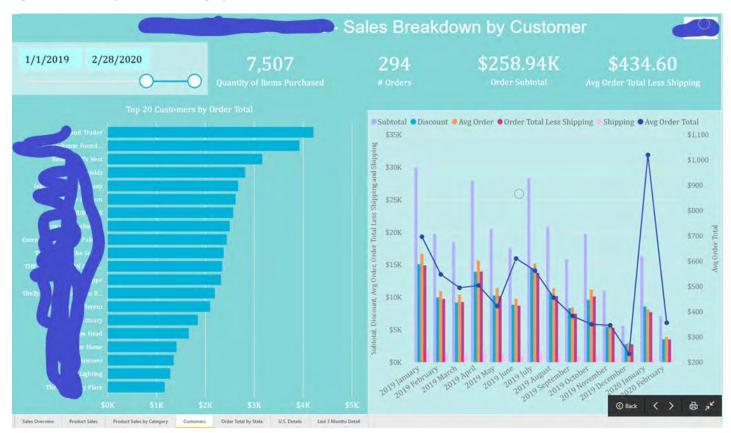

Figure 36 - Sales by Customer

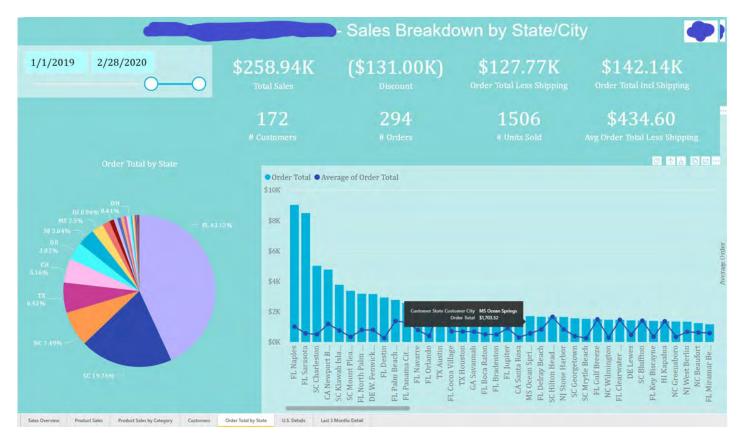

Figure 37 - Sales by Location

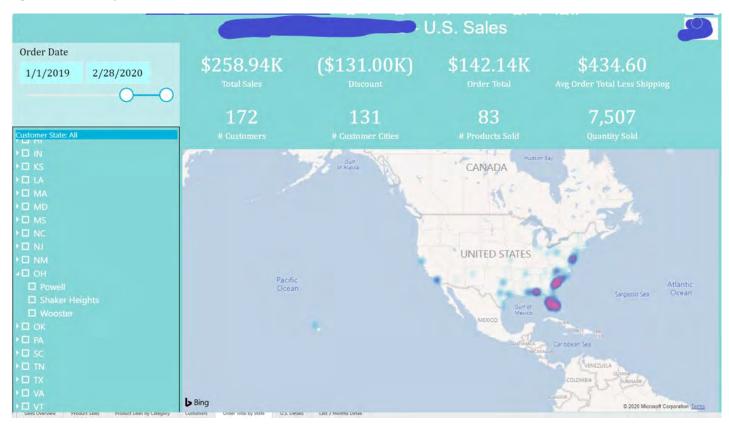

Figure 38 - Sales Heatmap

## Example 8: Safety Compliance Tracking

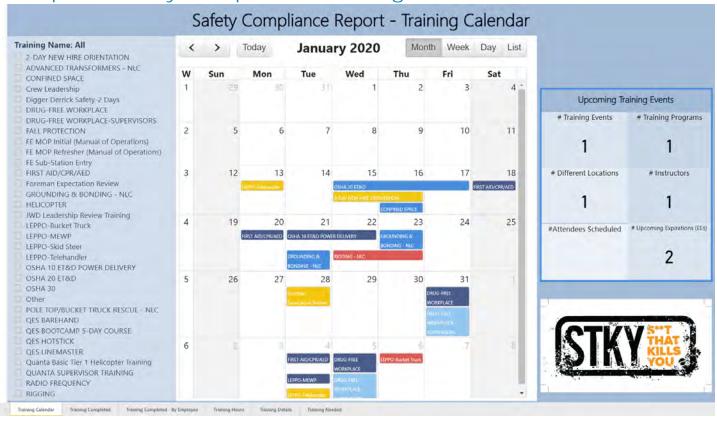

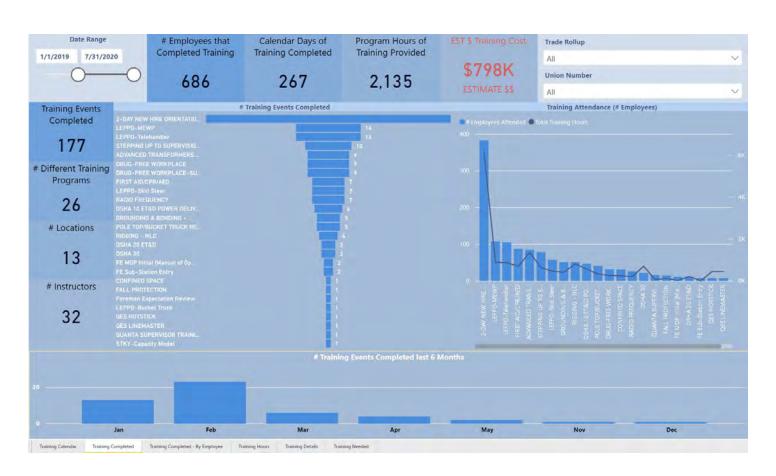

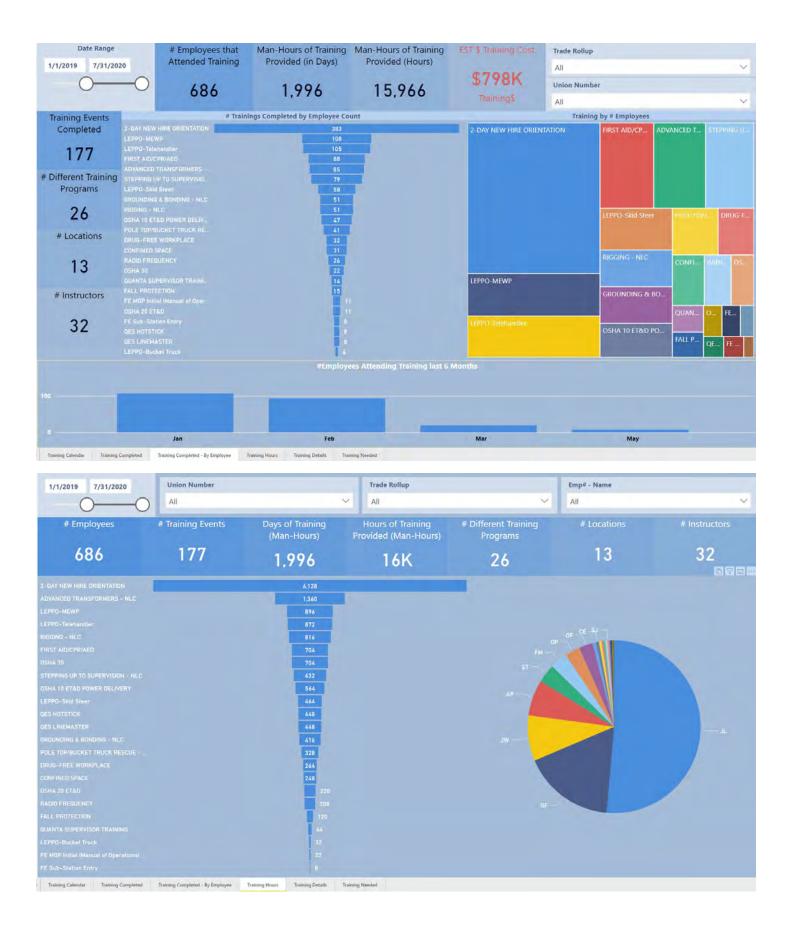

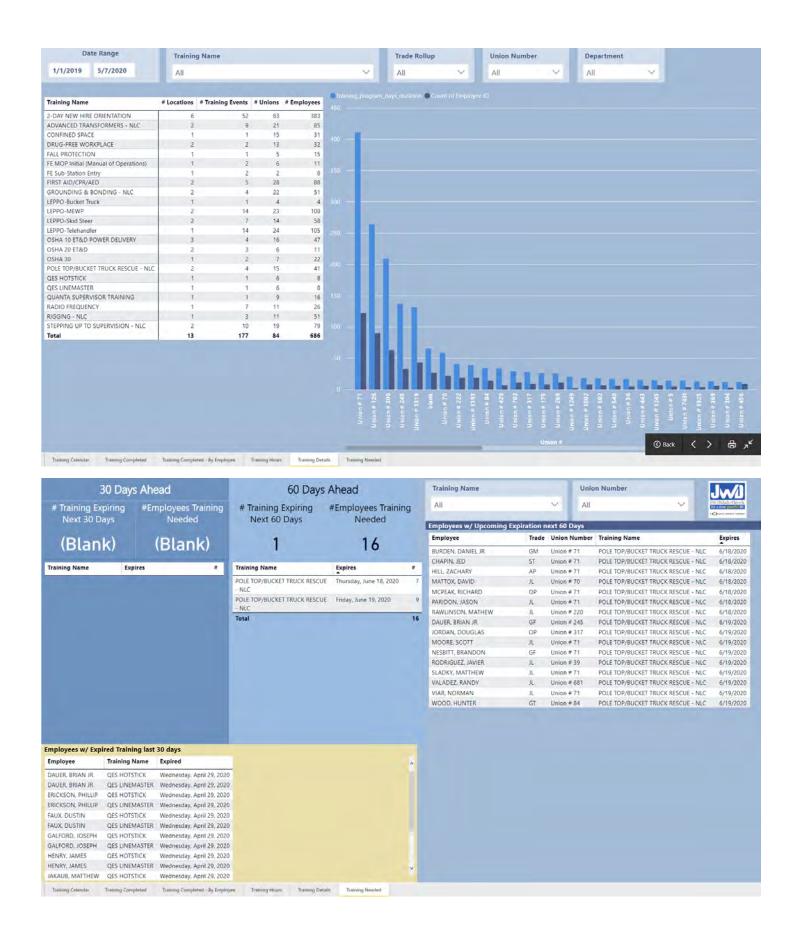

Example 9: Incident Reporting and Rate Calculations YTD SUMMARY 1.02M 11 0.79 0.58 0.39 4 2020 Hours **OSHA YTD** OSHA - Prev. Year YTD THR TIIR - Prev. Year YTD LTIR OSHA Rec by Month ■TIIR Current Mo. ■ LTIR YTD ●TIIR YTD ●Increase ● Decrease ● Total May Ann **HOURS OSHA Rec** TIIR LTIR FEB MAR JAN MAR JAN MAR JAN MAR JAN FEB 1,015,646 257K 244K 515K 0 1 0 0.00 0.82 0.00 0.00 0.00 0.00 MAY JUN 3 0.39 0.39 JUL AUG SEP JUL AUG SEP JUL SEP AUG SEP AUG Q3 NOV ост ост Q4 OCT NOV DEC OCT NOV DEC NOV DEC YTD Summary YTD Comparison Yearly Detail Summary Graphs Monthly Hours and Employees Detailed Report Select Year ■HOURS PYTD ●HOURS YTD HOURS PY HOURS 0.6M **Total Hours for 2019 Total Hours for 2020** 1.33M 1.02M 0.ZM USM. DYE-**® QSHA PYTO ● OSHA YTO** MITHER PYTO OTHER YTD Total YTD OSHA Rec for Total YTD OSHA Rec for 2019 2020 4 4 YTD TIIR for 2019 YTD TIIR for 2020 0.60 0.79 OLT PYTO OLT YTO WILTIR PYTD OLTIR YTD **Total YTD LT Incidents** Total YTD LT Incidents for 2019 for 2020 2 0 YTD LTIR for 2019 YTD LTIR for 2020 0.00 0.39 **③** Back

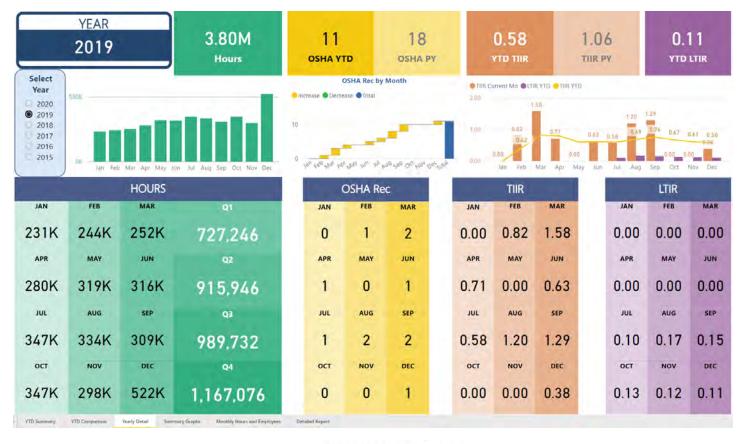

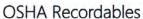

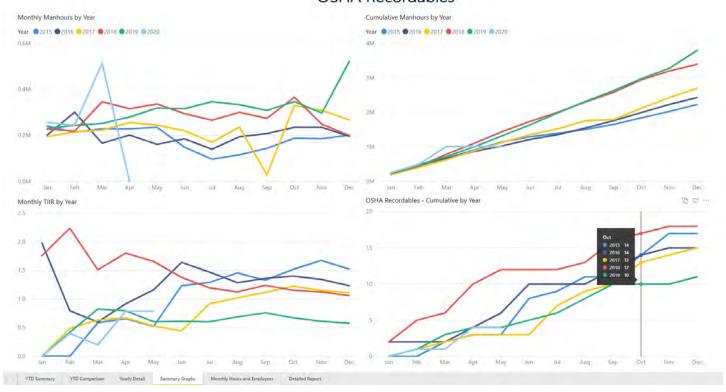

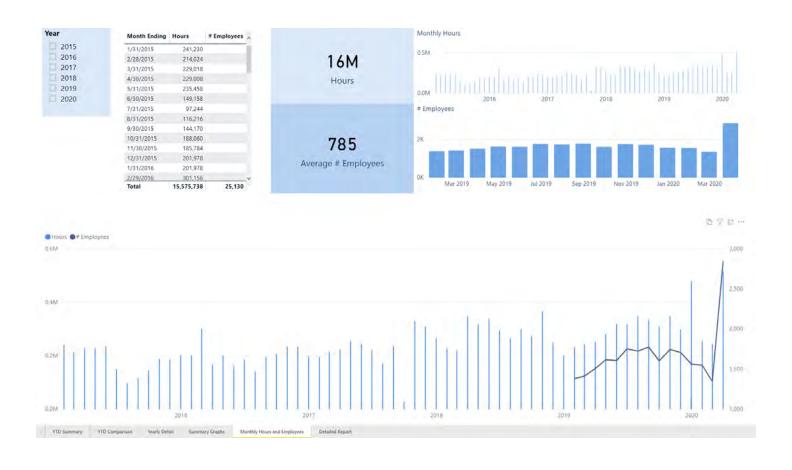

Example 10: Safety - Combined Dashboard

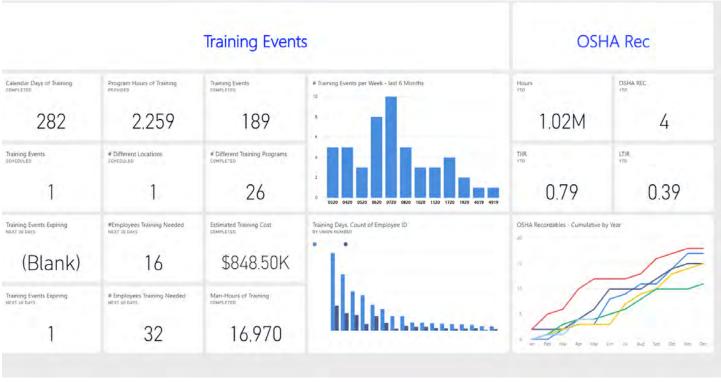